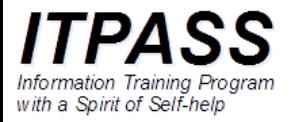

# 定期的に作業を実行するデーモン, cron ― COVID-19 の時系列データの図を描いてみる

高橋芳幸 神戸大学大学院理学研究科惑星学専攻 2020 年 11 月 20 日

### はじめに 1

 $\bullet$  …

- サーバの運用のためには定期的に行う作用がある.
	- サーバの状態の確認
		- 定期的にディスク使用量等を確認
	- サーバのデータの冗長性を確保 • 定期的にファイルを他のサーバにコピー / 同期 • …
- それらを実現するデーモン : cron
- これまで cron について解説したことがないので試みる.

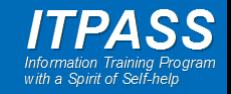

### はじめに 2-1

- COVID-19
	- コロナウイルス SARS-CoV-2 が引き起 こす病気. 2019 年に確認され 2020 年 11 月現在感染拡大中.
- 感染拡大の動向が注目されており, 各 国の研究機関, 政府機関, 個人が感染 者数, 死者数などのデータを可視化す るウェブサイトを立ち上げている.
	- 例
		- Our World in Data [\(https://ourworldindata.org/coronavirus\)](https://ourworldindata.org/coronavirus)
		- 東洋経済 ONLINE [\(https://toyokeizai.net/sp/visual/tko/covid1](https://toyokeizai.net/sp/visual/tko/covid19/) 9/)
- 様々なデータが可視化されていて有益 だが, 自分で図を描いてみたい.

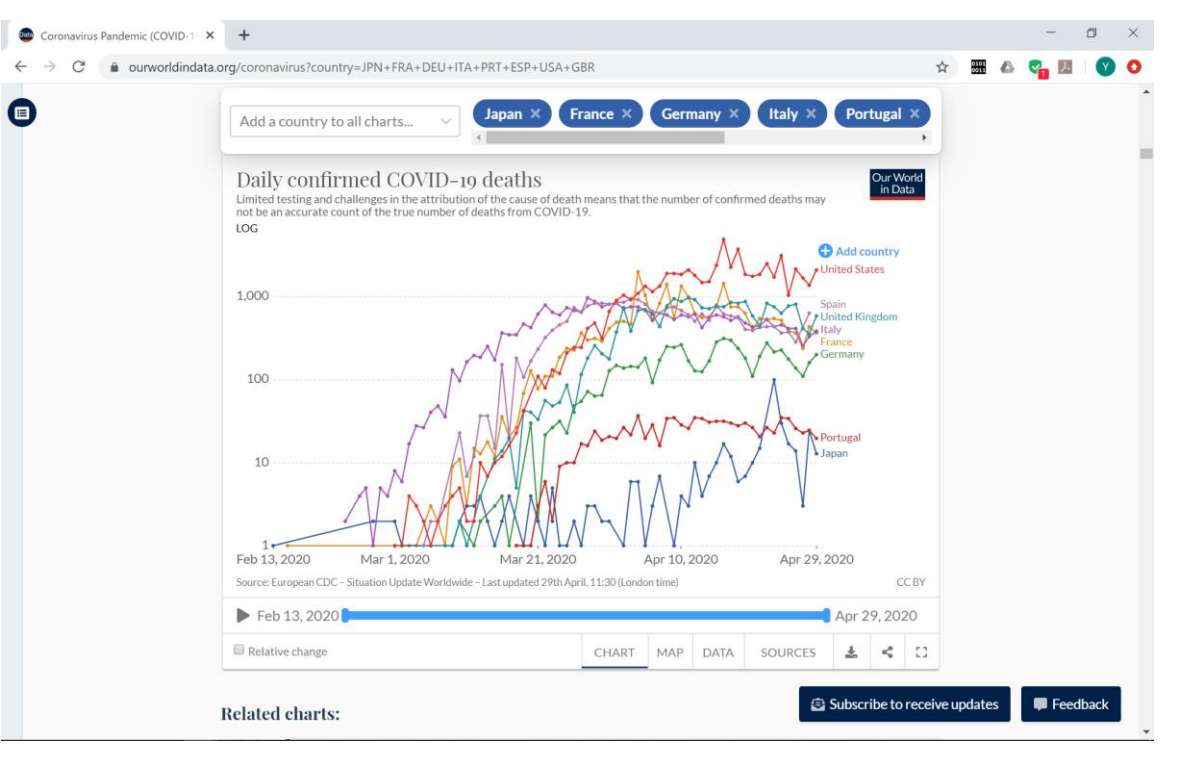

#### Our World in Data

(https://ourworldindata.org/coronavirus?country=JPN+FRA+DEU+ITA+PRT+ESP+USA+GBR)

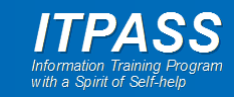

### はじめに 2-2

• やってみたいこと

– COVID-19 の死亡者数データを自分で可視化してみる.

- 異なるソースのデータは (ほとんど) 同じなのか?
- 好きな間隔で移動平均を取りたい.
- 好きな軸で図を描きたい. 対数軸とか線形軸とか.
- 毎日図を更新したい.
	- COVID-19 の関連データは日々更新される.
	- 自動的に毎日データをダウンロードしたい
	- 自動的に毎日図を描きたい.

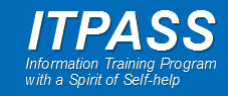

### はじめに 2-3

• cron を使って定時にデータをダ ウンロードして図を描く.

- データは wget でダウンロード.
- データファイルを Ruby で読んで 成形して NetCDF ファイルに出 力.
- NetCDF ファイルを GPhys/Ruby スクリプトで読んで 図を描く.
- 補足
	- 本来, NetCDF ファイルを仲介する 必要はありません.

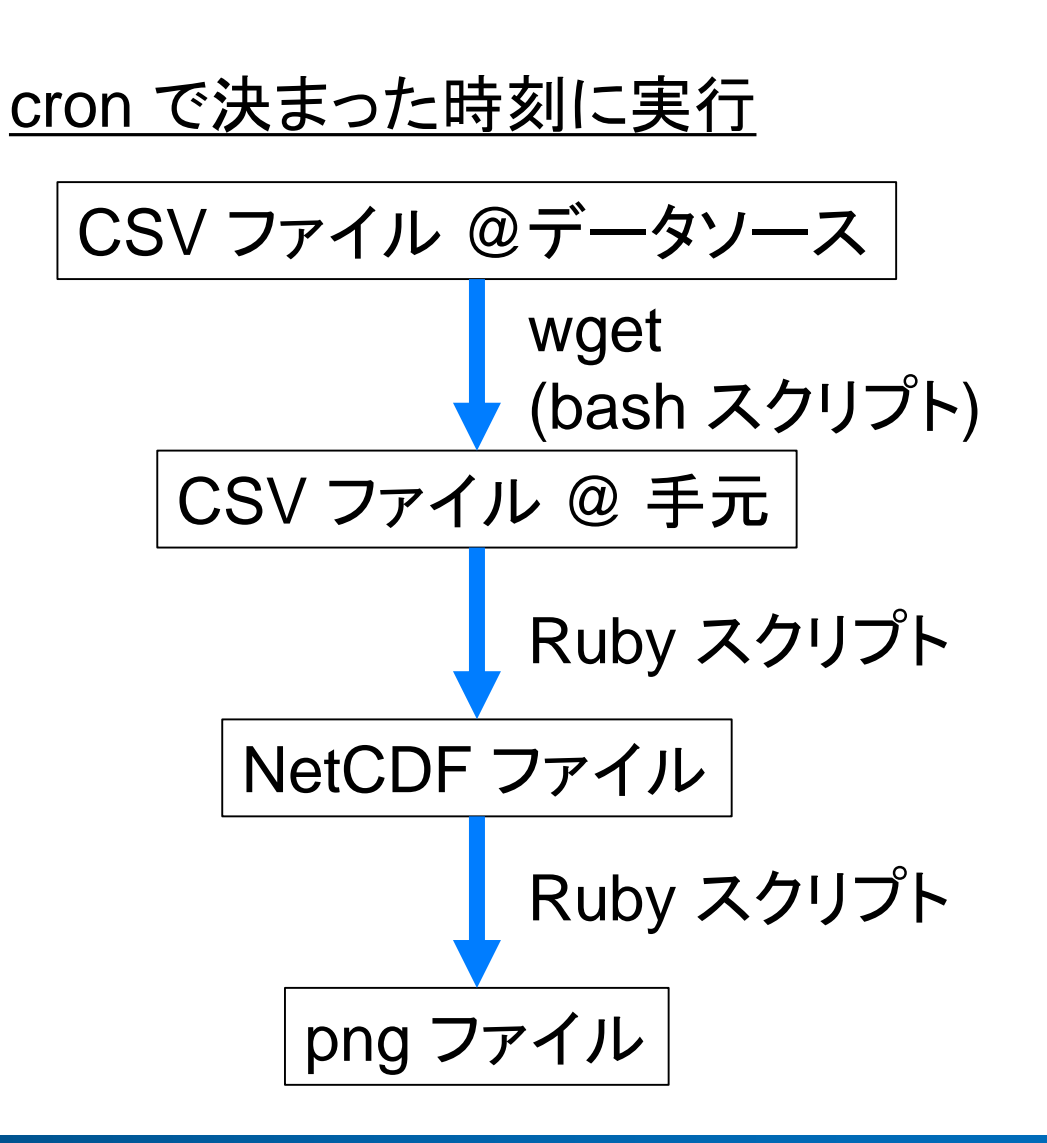

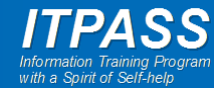

### cron

- cron : 「クロン」「クーロン」
- 予定されたコマンドを実行するデーモン
	- 決まった時刻に指定された作業を行う.
	- 決まった時間間隔で指定された作業を行う. – メールで作業を報告する.
- 様々な(システム/個人)処理が実行されている. – 例
	- 毎日 HH 時 MM 分にサーバのディスク使用量を確認(して報告のメー ルを管理者に送る).
	- 毎日 HH 時 MM 分にバックアップのためにファイルを他のサーバと同 期(して報告のメールを管理者に送る).

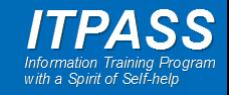

# itpass サーバでの cron 実行例

- 毎日実施
	- ディスク使用状況確認
	- quota 状況確認
	- ネットワーク状況確認
	- ログイン失敗状況確認
	- ika (本機) から tako (予備機) へ /home をバックアップ
	- Let's encrypt の証明書の更新
- 毎週実施
	- パッケージ確認
	- hiki 領域のバックアップ

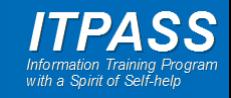

# cron の設定の表示

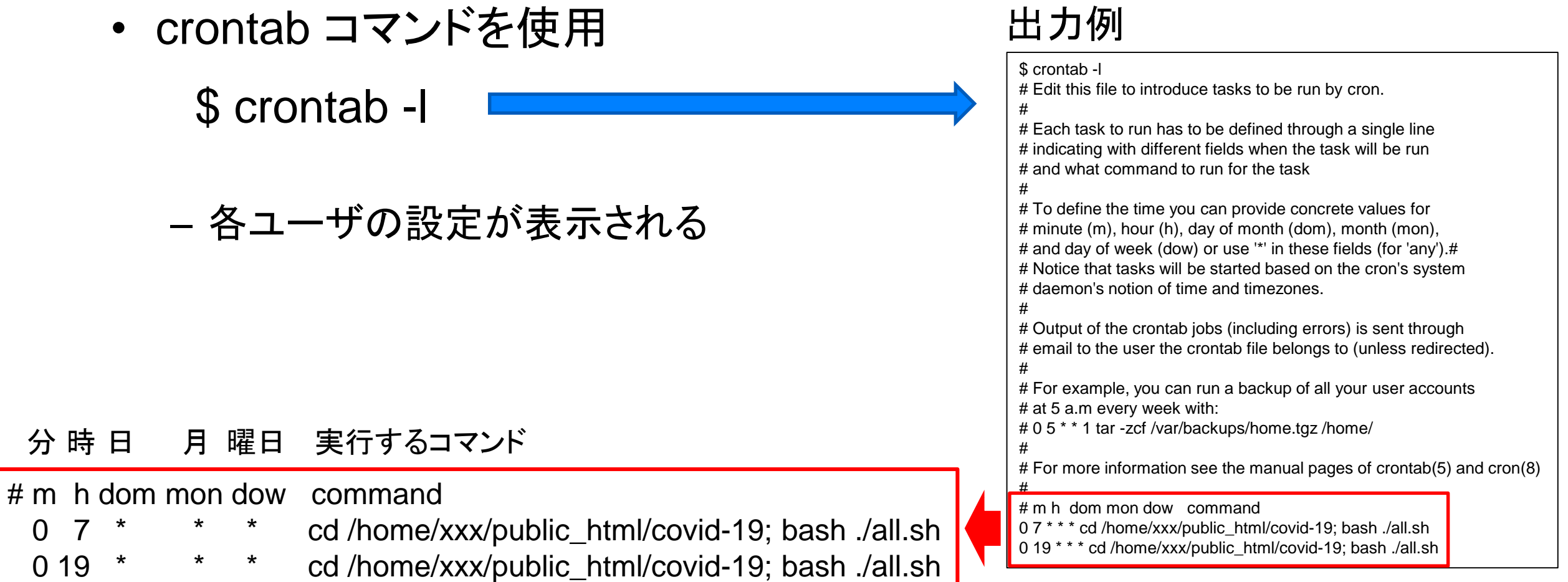

上の 2 行の時刻指定設定は "0 7,19 \* \* \*" のように 1 行でも書けるらしい.

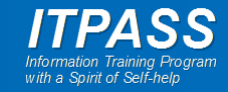

# cron の設定 1

- crontab コマンドを使用
	- エディタが立ち上がる \$ crontab -e
		- 立ち上がるエディタは環境変数 EDITOR で決まる.

#### 分 時 日 月 曜日 実行するコマンド

# m h dom mon dow command cd /home/xxx/public\_html/covid-19; bash ./all.sh 0 19 \* \* \* cd /home/xxx/public\_html/covid-19; bash ./all.sh

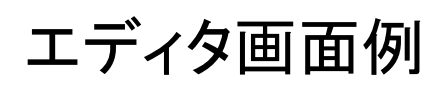

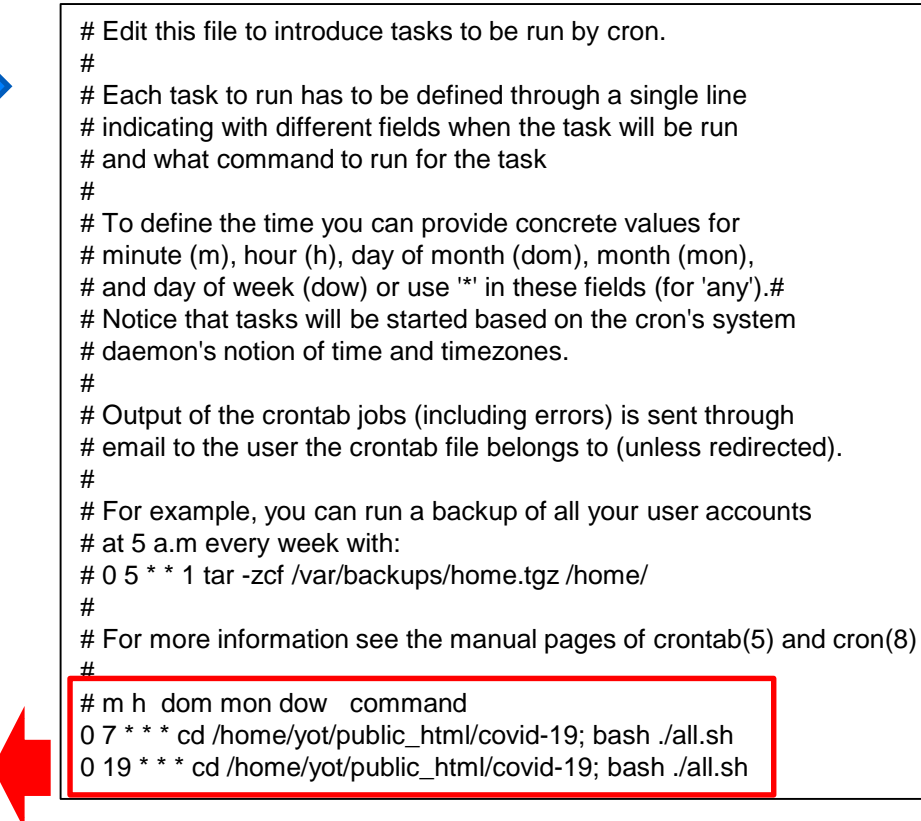

#### 上の 2 行の時刻指定設定は "0 7,19 \* \* \*" のように 1 行でも書けるらしい.

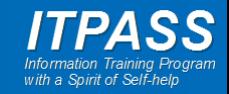

# cron の設定 2

### 定時に実行

#### 分 時 日 月 曜日 実行するコマンド

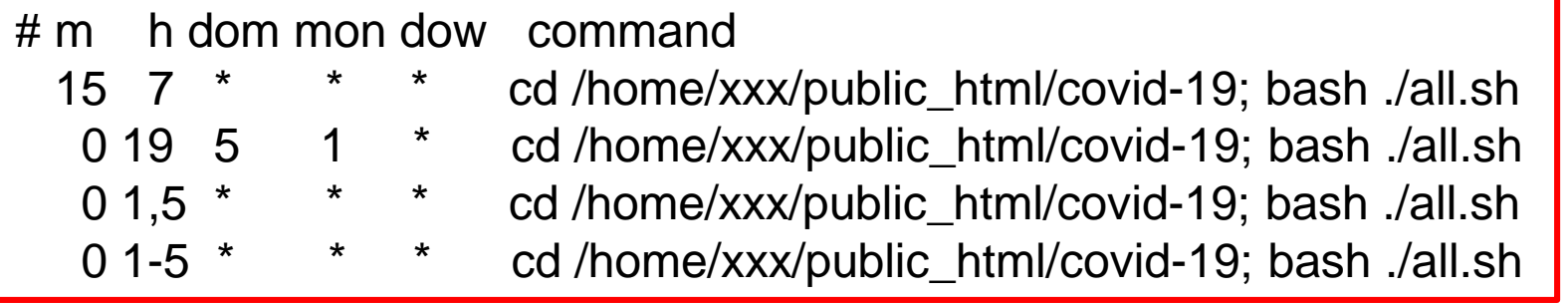

毎日 7 時 15 分に実行 毎月 1 月 5 日 19 時 0 分に実行 毎日 1 時 0 分, 5 時 0 分に実行 毎日 1 時 0 分, 2 時 0 分, …, 5 時 0 分に実行

### 決めた時間間隔で実行

分 時 日 月 曜日 実行するコマンド

# m h dom mon dow command

\*/5 \* \* \* \* cd /home/xxx/public\_html/covid-19; bash ./all.sh

5 分ごとに実行

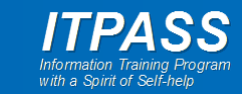

# cron の設定ファイルの所在

- システム関係処理の設定ファイル
	- /etc/crontab
	- /etc/cron.\* ディレクトリの下のファイル
		- 実行頻度ごとに別ディレクトリに置くのが通例
			- /etc/cron.monthly 月に一度実行
			- /etc/cron.daily 日に一度実行
			- /etc/cron.hourly 時間に一度実行
		- 個々のサーバ固有の(システム関係処理の)設定
			- /etc/cron.local/monthly
			- /etc/cron.local/weekly
			- /etc/cron.local/daily
			- /etc/cron.local/hourly
- 個人の設定ファイル
	- /var/spool/cron/crontabs/\* の下のファイル

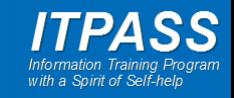

# wget (1/2)

- 非対話型のダウンロードソフトウェア.
- 例えば下のように使う.

\$ wget http://www.xxx.yyy.ac.jp/~xxx/data.csv

• たくさんオプションがあるけれど, ここでは触れない. – 今回は何もオプションを付けていない.

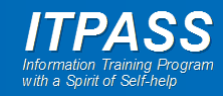

# wget (2/2)

- 今回ダウンロードしたデータの 中には, しばしば DNS による 名前解決に失敗するものが あった.
	- wget の "EXIT STATUS" を確 認して, ダウンロードに失敗した ら 1 分待って再実行.

```
RC=1irsync=1
while [[ $RC -ne 0 ]]
do
  wget ${csvurl}
  RC=$?
  if [ $irsync -gt 10 ]; then
     echo "ERROR: wget failed 10 times."
     break
  fi
  irsync=$(($irsync+1))
  sleep 60
done
```
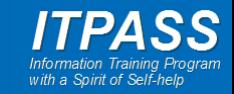

# CSV ファイル

- CSV : Comma Separated Value
- よく使われるデータファイルの形式で, 文字通りコンマ (,) で値が区切られている.

European Center for Disease Prevention and Control (ECDC) で公開している COVID-19 データ (https://opendata.ecdc.europa.eu/covid19/casedistribution/csv)

dateRep,day,month,year,cases,deaths,countriesAndTerritories,geoId,countryterritoryCode,popData2018, 28/04/2020,28,4,2020,172,0,Afghanistan,AF,AFG,37172386,Asia 27/04/2020,27,4,2020,68,10,Afghanistan,AF,AFG,37172386,Asia 26/04/2020,26,4,2020,112,4,Afghanistan,AF,AFG,37172386,Asia

… 28/04/2020,28,4,2020,191,25,Japan,JP,JPN,126529100,Asia 27/04/2020,27,4,2020,203,3,Japan,JP,JPN,126529100,Asia 26/04/2020,26,4,2020,290,14,Japan,JP,JPN,126529100,Asia

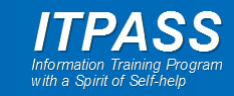

# CSV ファイルから NetCDF ファイルを介して作図

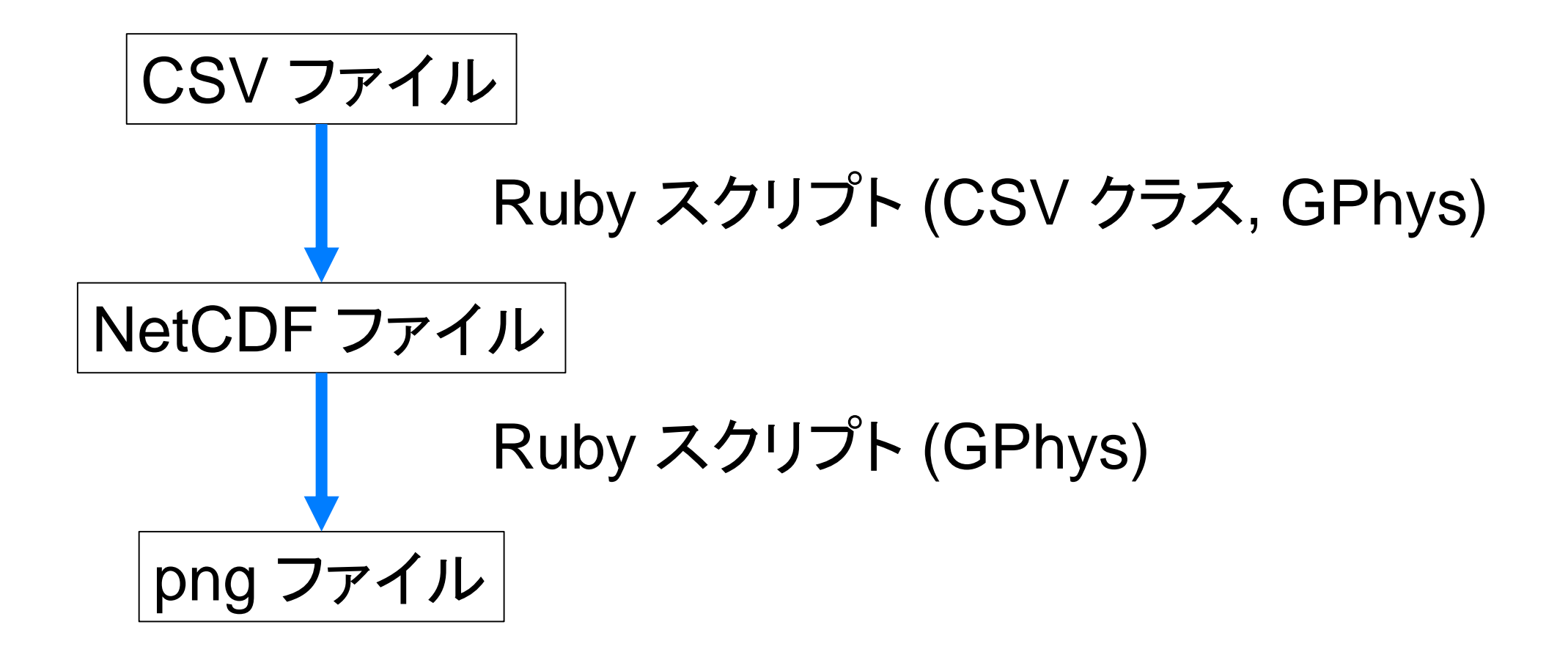

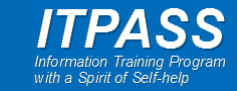

# Ruby CSV クラス

- Ruby で CSV ファイルやデータに対するインターフェース を提供.
- ファイル読み込み例:

require 'csv'

#ファイルから一度に読む # data\_csv は二次元配列 data\_csv = CSV.read("file.csv") require 'csv'

```
# ファイルから一行ずつ読んで処理
# row は一次元配列
CSV.foreach("file.csv") do |row|
 # use row here...
end
```
• ファイル書き込み例:

– 使ってないから知らない. 調べればすぐわかるだろう.

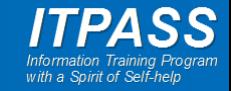

# 今回使ったデータの所在

- European Centre for Disease Prevention and Conrtol (ECDC)
	- データソース
		- たくさん (500 くらいらしい)
			- websites of ministries of health (43% of the total number of sources), websites of public health institutes (9%), websites from other national authorities (ministries of social services and welfare, governments, prime minister cabinets, cabinets of ministries, websites on health statistics and official response teams) (6%), WHO websites and WHO situation reports (2%), and official dashboards and interactive maps from national and international institutions (10%), などなど.
	- https://opendata.ecdc.europa.eu/covid19/casedistribution/csv
- Centers for Systems Science and Engineering at Johns Hopkins University
	- データソース
		- WHO, CDC, ECDC, NHC, DXY, 1point3acres, Worldometers.info, BNO, the COVID Tracking Project (testing and hospitalizations), state and national government health departments, and local media reports.
	- https://raw.githubusercontent.com/CSSEGISandData/COVID-19/master/csse\_covid\_19\_data/csse\_covid\_19\_time\_series/time\_series\_covid19\_deaths\_glo bal.csv
- 東洋経済 ONLINE
	- データソース
		- 厚生労働省の報道発表資料. ただし, 東京都のみと発表データに基づく.
	- https://raw.githubusercontent.com/kaz-ogiwara/covid19/master/data/summary.csv

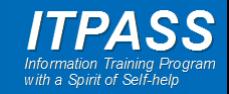

### COVID-19 死亡者数の時間変化: 日本

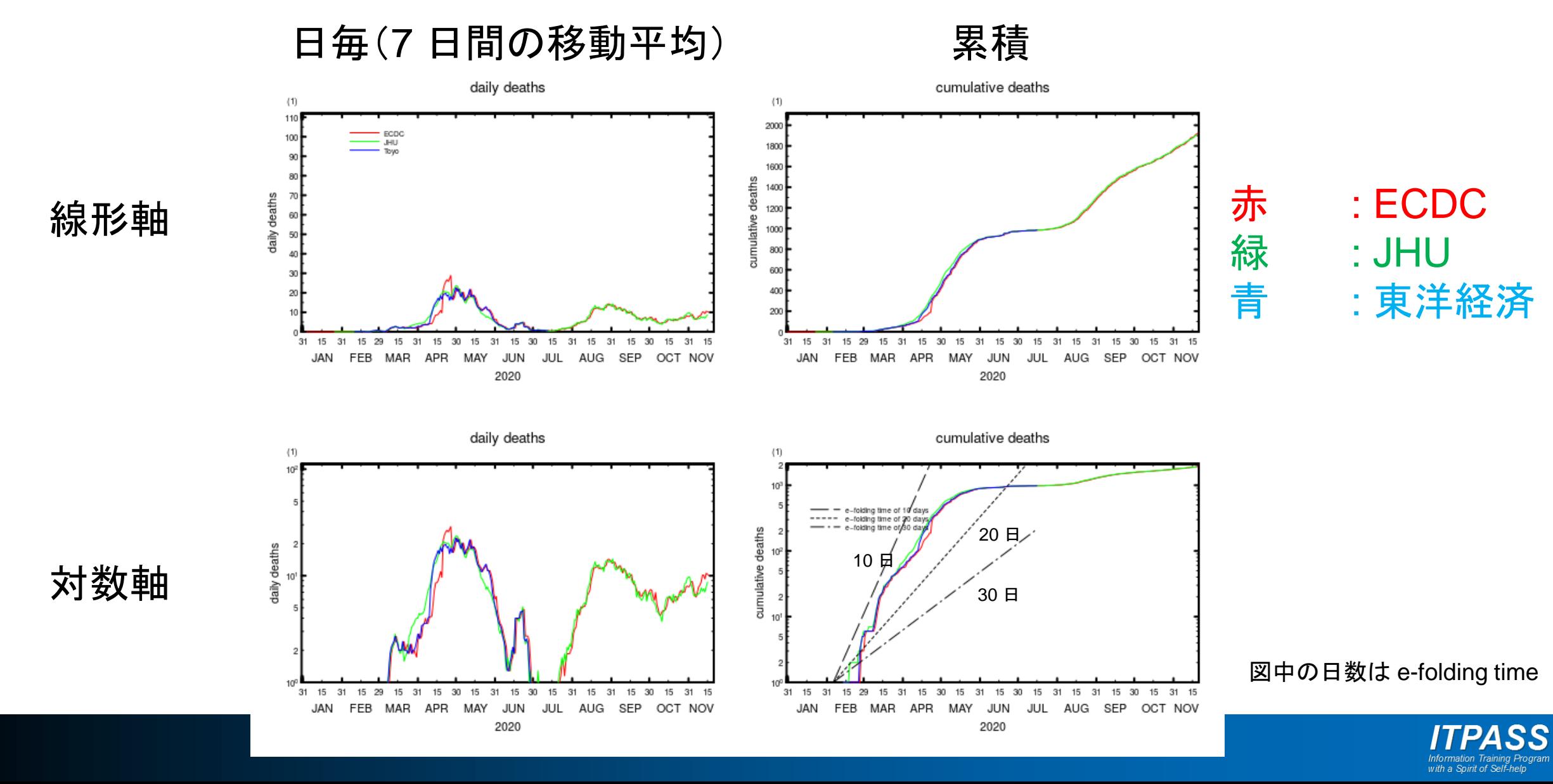

### COVID-19 死亡者数の時間変化: 国別 (ECDC データ)

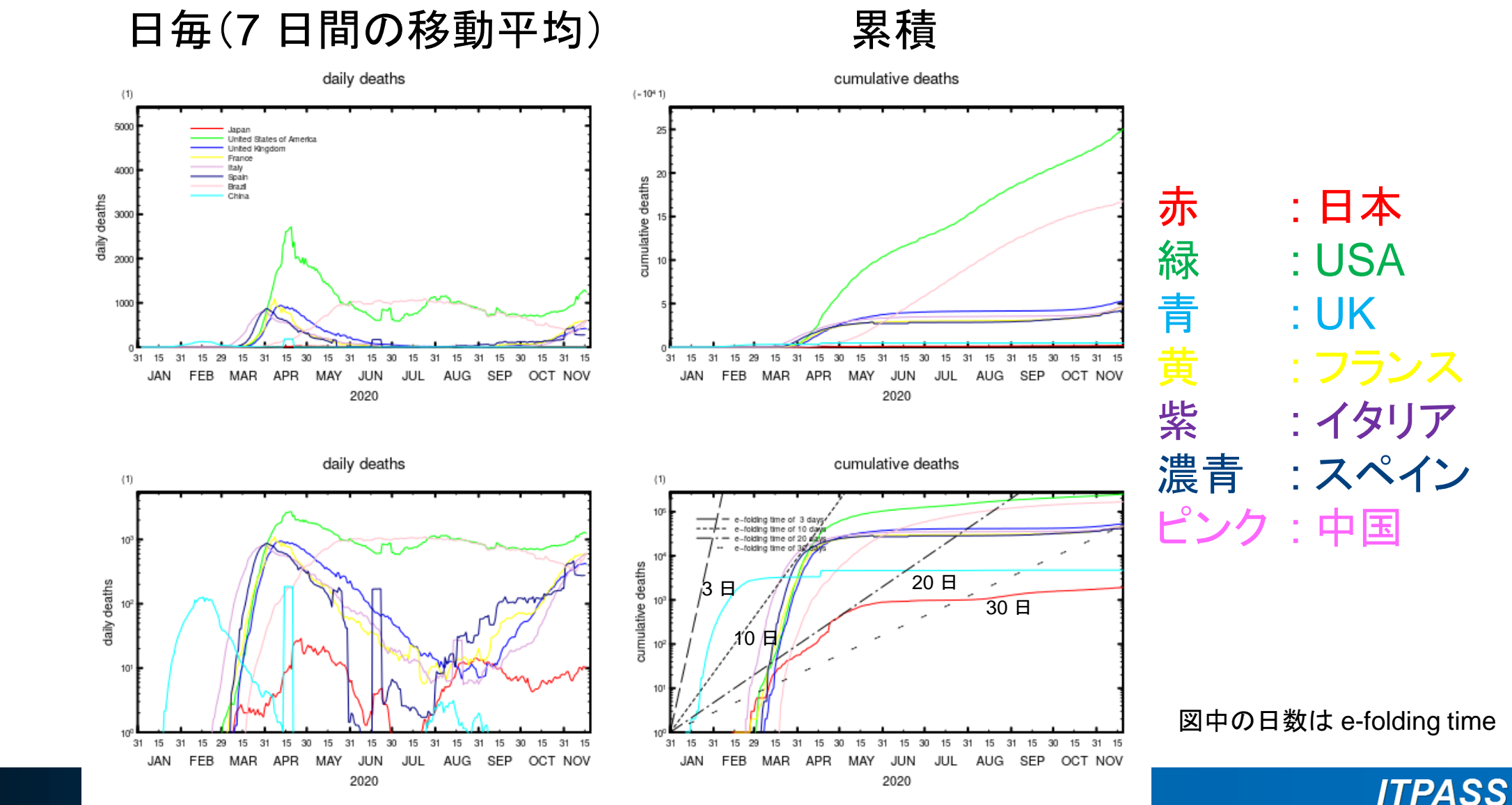

Information Training Pro<br>with a Spirit of Self-help

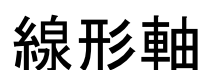

対数軸

## まとめ

- cron を使うことで, 定時に決まった作業を実施できる.
	- 決まった作業を定時に行うには cron は便利.
		- 一般ユーザでも (管理者でなくても) 実行できる.
		- 定期的なデータのダウンロードやバックアップに便利.
- 実際, cron, wget, bash スクリプト, Ruby (CSV クラス, GPhys) を使うこと で日々更新されるデータの自動ダウンロードや自動可視化ができた.
	- ダウンロードの失敗 (今回は名前解決の失敗) はスクリプトで Exit status を判定 などすれば対処可能.
- COVID-19 についてさらに何か?
	- 図をもっと「格好良く」する?
		- CGI でグラフを描く国を選択?
		- インタラクティブなグラフにする?
			- chart.js, plotly, …
	- モデルと比較?

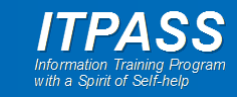